# Actualités généalogiques 16 avril 2022

Drive > Dossier MCG partagé > Documentation et revues  $\sim$ 

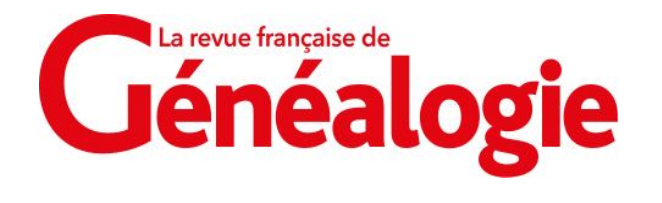

- A) **Les déclarations de grossesse**
- B) **Le concile de Trente (XVI<sup>e</sup> siècle) et ses répercussions généalogiques**

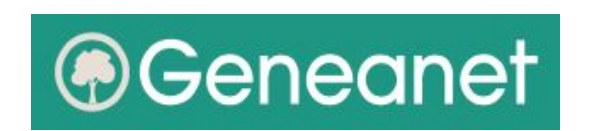

C) **Protégez les données des contemporains de votre arbre sur Geneanet grâce aux options de confidentialité** 

### *A) Les déclarations de grossesse*

Article de Jérôme Malhache - RFG n° 259 Avril-Mai 2022 - pages 26 à 31

**Edit d'Henri II de février 1556** pour lutter contre les pratiques abortives et l'infanticide jusqu'à son abrogation en 1791 (promulgation du code pénal).

**L'esprit et l'usage de la loi :**

- Contrairement à une idée courante, seul le cumul de :
	- dissimulation de la grossesse,
	- accouchement clandestin,
	- mort du nouveau-né non baptisé, donc non déclaré,

était réprimé.

#### La déclaration officielle de sa grossesse par une femme célibataire ou veuve n'était donc pas obligatoire !

Mais c'était une précaution utile ainsi qu'un commencement de recours offert à la femme enceinte contre le séducteur qui refusait d'assumer sa responsabilité.

• **Variété des formes** données à la déclaration (actes notariés, greffes des bailliages ou sénéchaussées, voire auprès d'un particulier…)

• **Souvent difficiles à trouver**, mais leur intérêt est considérable ! (Exemples dans l'article)

## *B) Le concile de Trente (XVI<sup>e</sup> siècle)*

et ses répercussions généalogiques

Article de Tony Neulat - RFG n° 259 Avril-Mai 2022 - pages 40 à 43

■ **24 sessions** sur 18 ans [1545 - 1563] et 5 pontificats, pour préciser la foi catholique face à la réforme protestante :

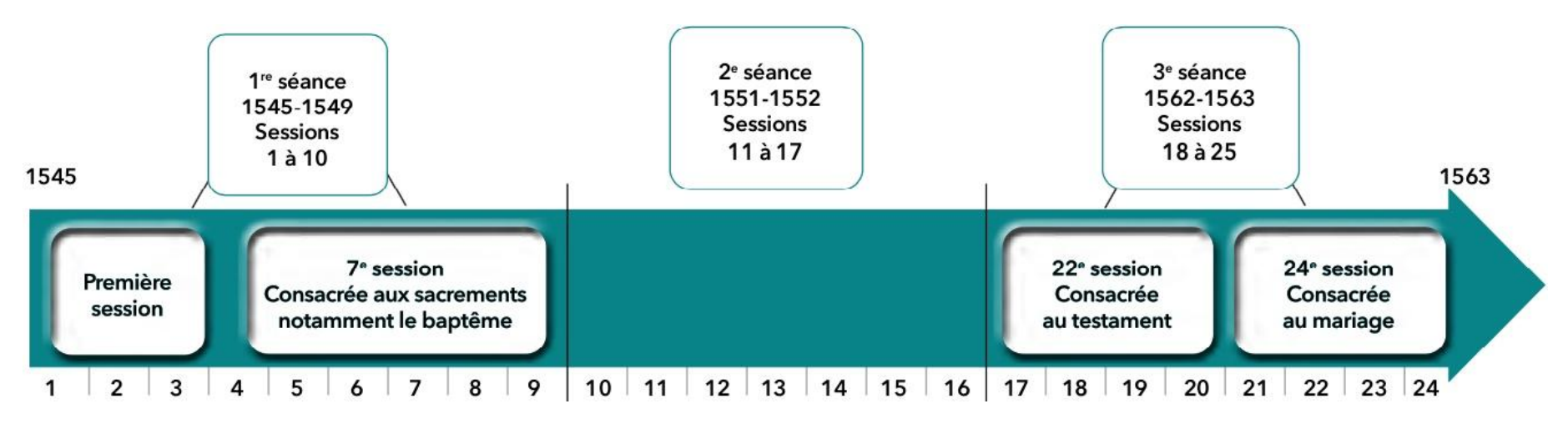

Certaines sessions, par leur définition des divers sacrements, ont eu un impact majeur sur la vie de nos ancêtres :

- la 7ème session : notamment le baptême
- la 24ème session : le mariage

## *Le concile de Trente (suite)*

et ses répercussions généalogiques

### ■ **10 décrets sur le mariage** :

**Décret 1er** : « *Renouvellement de la forme de contracter mariage prescrite par le concile de Latran* » 3 bans, non cohabitation, paroisse d'origine, consentement mutuel…

**Décret 2nd** : « *Des degrez d'alliances spirituelles, qui empeschent qu'on ne puisse contracter mariage* »

Décret 3<sup>e</sup> : « De l'empeschement, qu'on appelle de Justice pour l'honnesteté & la bienséance publique »

Décret 4<sup>e</sup> : « De l'empeschement pour cause d'alliance contractée par fornication »

Décret 5<sup>e</sup> : « Quelles peines encourent ceux qui se marient aux degrez défendus, *& des cas ausquels ils peuvent esperer dispense* »

**Décret 6<sup>e</sup>** : « *Des peines contre les Ravisseurs* »

Décret 7<sup>e</sup> : « Précautions à observer avant que de marier les gens errans & vagabonds »

### *Le concile de Trente (suite et fin)*

et ses répercussions généalogiques

**10 décrets sur le mariage** (suite) :

**Décret 8<sup>e</sup>** : « *Des peines du Concubinage* »

Décret 9<sup>e</sup> : « Que les Seigneurs & Magistrats, sous peine d'Anathême, *ne contraindront point leurs Justiciables à se marier contre leur gré* »

Décret 10<sup>e</sup> : « Défense de célébrer les solennitez des Nopces pendant l'Avent, ni le Caresme ».

■ Le lien donné dans l'article ne fonctionne pas ! [http://lesbonstextes.ifastnet.com/ trentetabledeschapitres.htm](http://lesbonstextes.ifastnet.com/)

⇒ utiliser plutôt Wikipedia : [https://fr.wikipedia.org/wiki/Concile\\_de\\_Trente](https://fr.wikipedia.org/wiki/Concile_de_Trente) *C) Protégez les données des contemporains de votre arbre sur Geneanet grâce aux options de confidentialité* <https://www.geneanet.org/blog/post/2022/04/protegez-vos-donnees-grace-aux-options-de-confidentialite-2>

■ **Il est très important de bien paramétrer les options de confidentialité des données concernant les personnes contemporaines en ne laissant apparaître que les données et les personnes que l'on souhaite.**

**Personnes contemporaines** : choix par défaut = nés il y a moins de 100 ans modifiable via les réglages experts (par exemple à 120 ans)

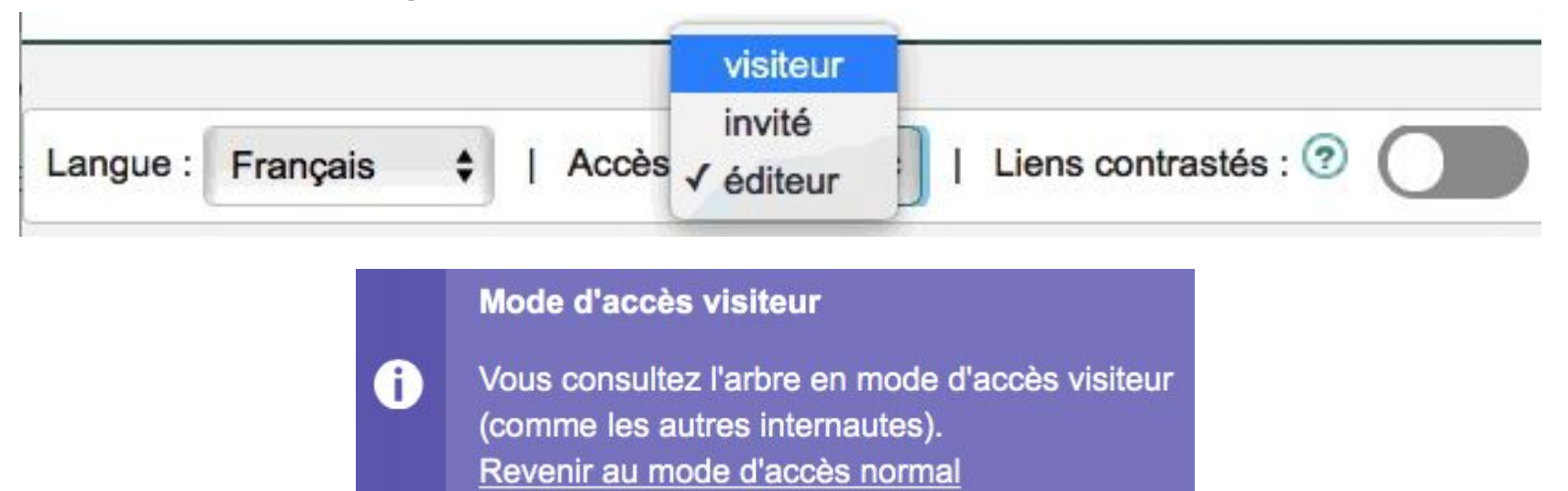

#### **Contrôle de l'affichage** :

### *Protégez les données des contemporains de votre arbre sur Geneanet grâce aux options de confidentialité (suite)*

- **Trois choix pour l'affichage des contemporains** :
- "**semi-masqué**" : seul le nom et le prénom des contemporains sont affichés, sans dates ni lieux. C'est l'option par défaut;
- "**privé**" : rien n'apparaît, c'est comme si la personne n'était pas dans votre arbre;
- "**public**" : tout est visible, nom, prénom, dates, lieux.

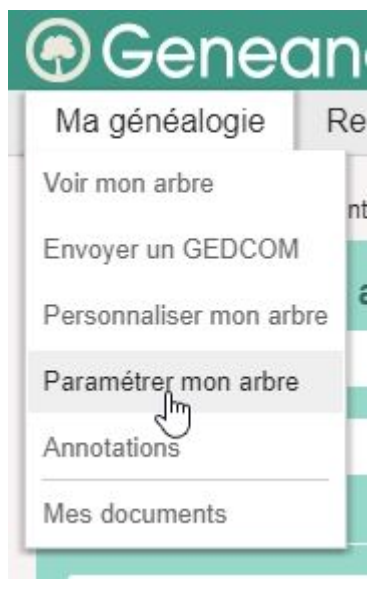

#### Confidentialité

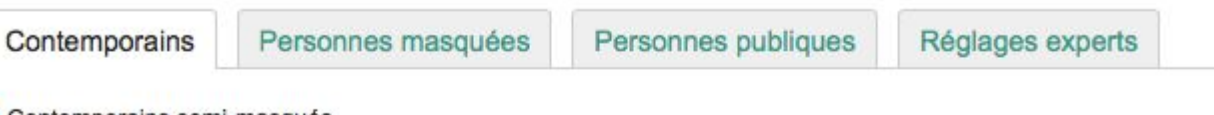

Contemporains semi-masqués

Seuls les prénoms, les noms et les filiations des individus nés il y a moins de 100 ans seront visibles par les internautes. Les informations confidentielles (dates, photos, lieux, notes, etc.) seront masquées. Vous pouvez utiliser l'onglet "Personnes masquées" pour masquer complètement quelqu'un de moins de 100 ans.

#### Contemporains privés

Tous les individus contemporains (par défaut, nés il y a moins de 100 ans - modifiable dans les réglages experts) seront complètement masqués aux internautes. Remarques : pour les personnes sans date, un calcul est effectué ; les personnes consultant votre arbre ne verront pas qui sont vos ascendants.

Contemporains publics

Toutes les informations des individus nés il y a moins de 100 ans seront visibles par les internautes : dates, lieux, notes.

7

### *Protégez les données des contemporains de votre arbre sur Geneanet grâce aux options de confidentialité (suite et fin)*

- **Cas particuliers** :
- "**contemporains mécontents**" : il est possible de les masquer individuellement;
- "**contemporains tous masqués**" : il est impossible aux visiteurs de savoir où vous-même êtes situé dans votre arbre. Pour y pallier, vous pouvez rendre publics vous-même, vos parents et grands-parents vivants;
- "**souche masquée**" : cela empêche l'affichage du pictogramme "**sosa**" permettant de voir qui sont les ancêtres directs de la souche. Utiliser l'option '*Rendre "non cliquables" les fiches privées marquées d'un "x" (individus non renseignés ou masqués).*' de la page [https://my.geneanet.org/arbre/acces/?view=options;](https://my.geneanet.org/arbre/acces/?view=options)
- "**photos**" : la confidentialité est également modifiable à tout moment, indépendamment de l'option choisie pour les données contemporaines. Editez la photo et cochez ou décochez simplement la case "Photo privée" ( si vous ne faites rien, par défaut, la photo suit les options de la fiche);
- "**notes**" : "Ma généalogie > Paramétrer mon arbre > Confidentialité > Réglages experts" puis trouver l'option "Affichage des notes pour les visiteurs" qu'il suffit de positionner sur "Masquer".

**\***

■ **Toujours vérifier le résultat en mode d'accès visiteur !**